# RECORDING AND UPLOAD OF VIDEO FOR UU-A STUDENT SUMMIT 2024

# (I) Using Zoom for Video Recording

#### A) Requirements

- 1) The computer must be connected to the internet and have a built-in or attached webcam.
- 2) Zoom account
- 3) PowerPoint presentation

#### B) How to create zoom account if you do not have one already

Open the URL or link here to download, install and register Zoom: <a href="https://zoom.us/support/download">https://zoom.us/support/download</a>

#### C) Recording Presentation on Zoom

- 1) Open your PowerPoint presentation (Please put PowerPoint on Slide Show always)
- 2) Click Zoom shortcut on your desktop or from start menu on your desktop to open

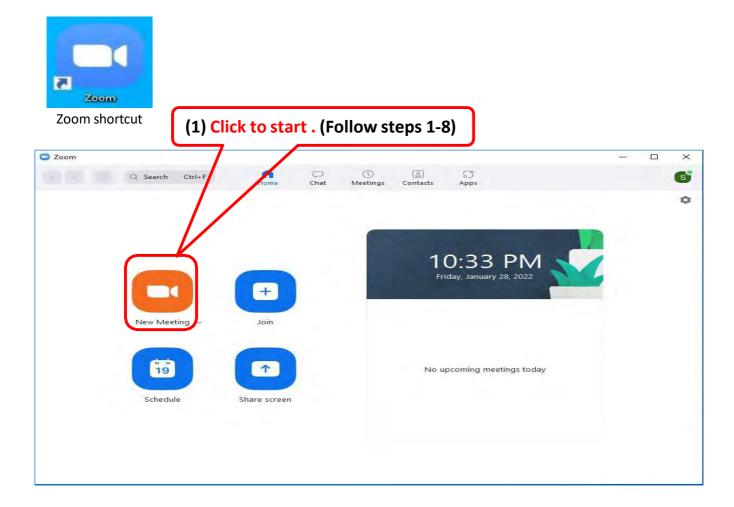

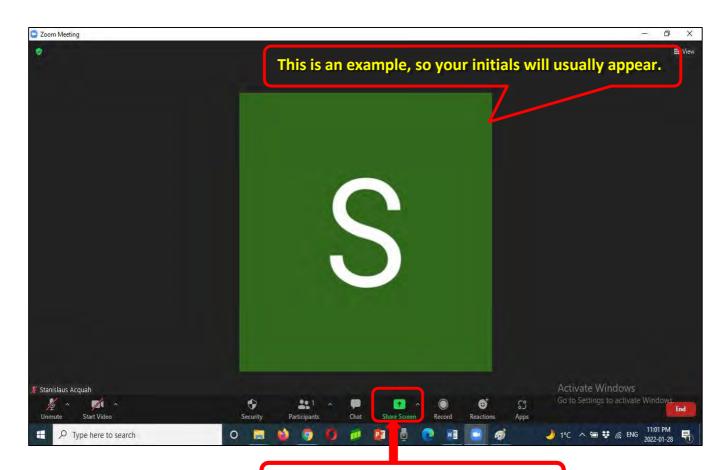

(2) Click to share your PowerPoint.

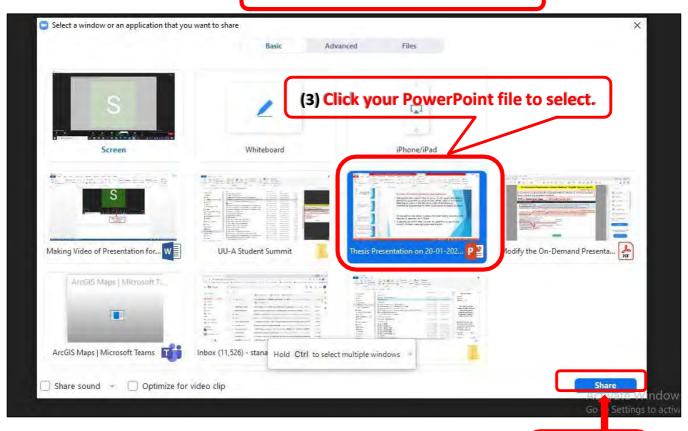

(4) Click to share your PowerPoint.

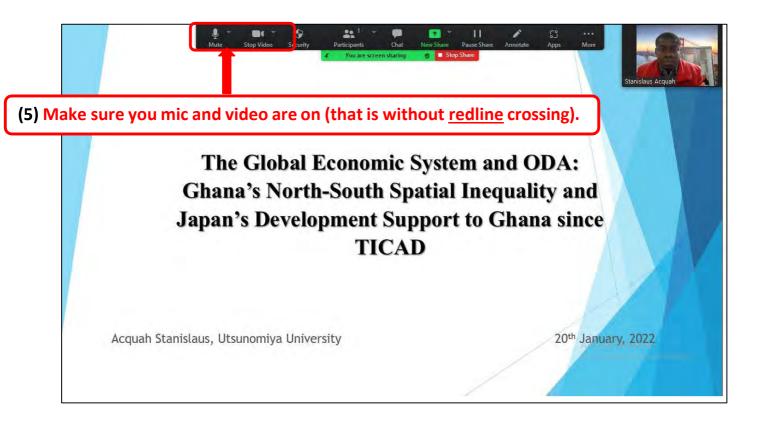

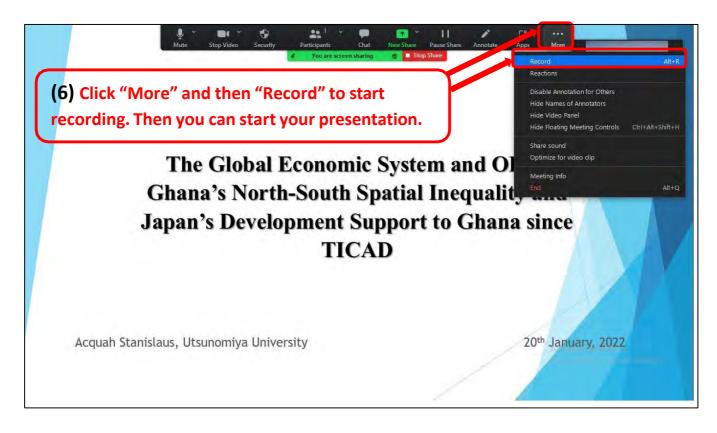

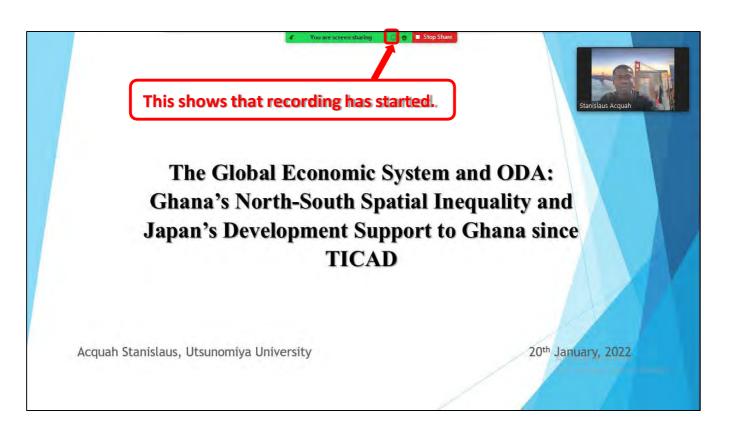

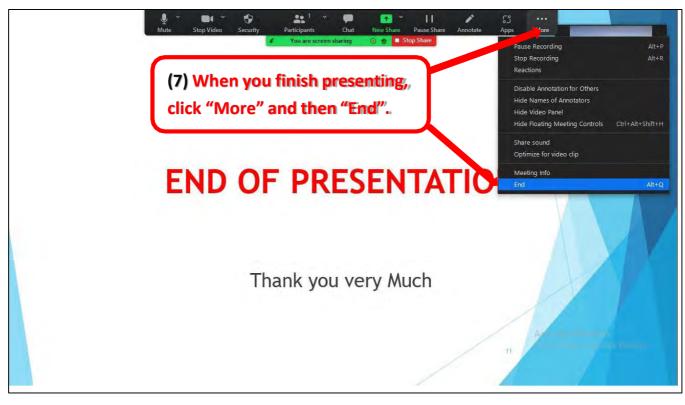

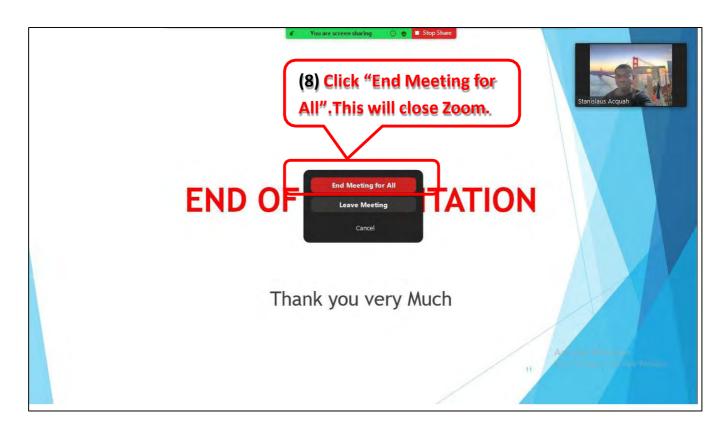

#### **NOTES**

- 1) After closing Zoom, the video will be converting to MP4 format. Please wait for it to start converting.
- 2) The location of the video (folder) will automatically pop-up when converting is complete OR normally you can find it here: "Zoom" folder in "Documents" folder.

## II) Recording Presentation by PowerPoint (Follow steps 1-8)

Requirements (The steps may be different depending on version of PowerPoint)

- 1) No internet is required to record
- 2) Microphone (in-built or connected headphone microphone etc.). Camera is optional.
- 3) Caution: The video size may be bigger than the required size but can be compressed.

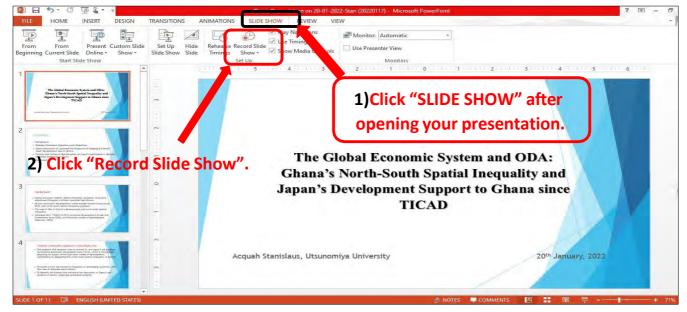

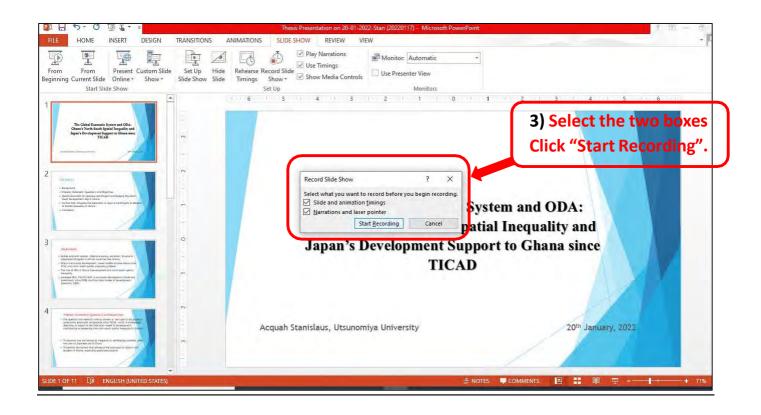

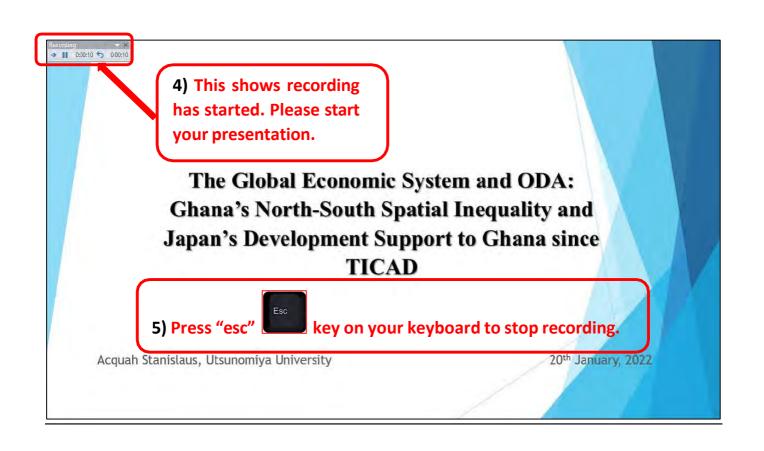

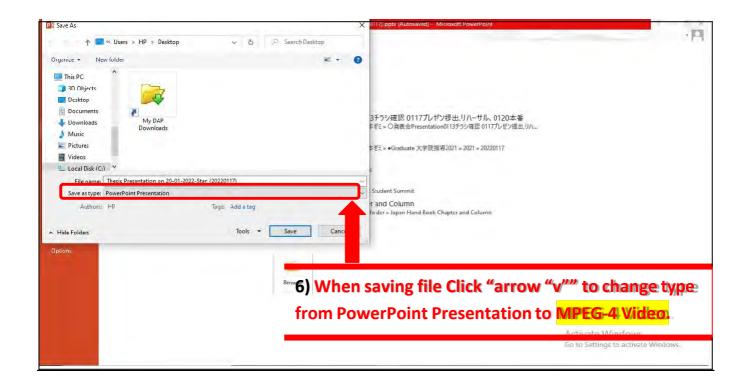

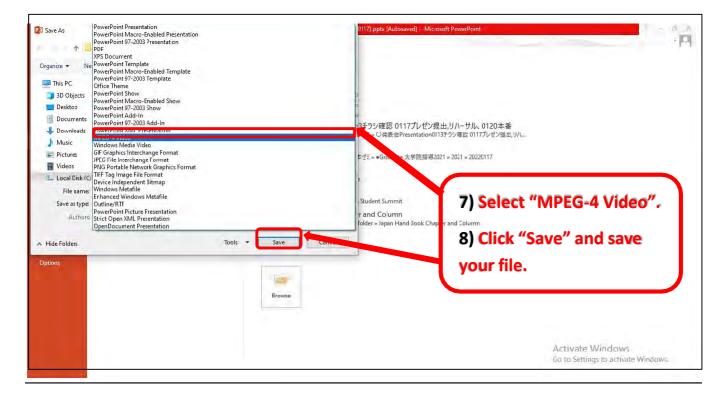

#### NOTE

- 1) Recording your presentation with PowerPoint into video will probably make the size bigger than required.
- 2) You may use any of these URLs (links) to compress the video if the size is too big:
- a) <a href="https://www.freeconvert.com/video-compressor">https://www.freeconvert.com/video-compressor</a> (requires internet connection)
- b) <a href="https://www.veed.io/video-compressor">https://www.veed.io/video-compressor</a> (requires internet connection)
- c) <a href="https://clideo.com/compress-video">https://clideo.com/compress-video</a> (requires internet connection)

## (III) How to Upload Video on On-Demand Platform (Follow Steps 1-3)

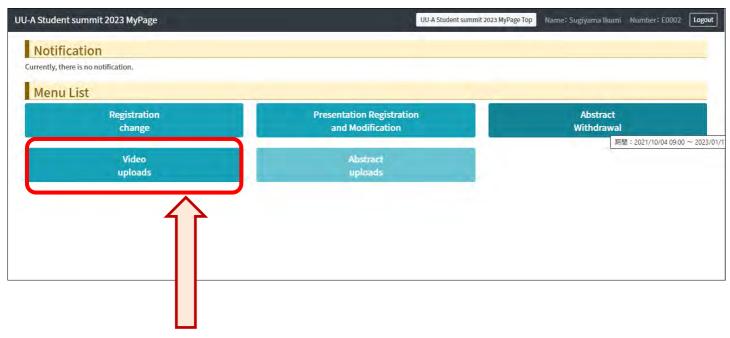

(1) Click to upload your video.

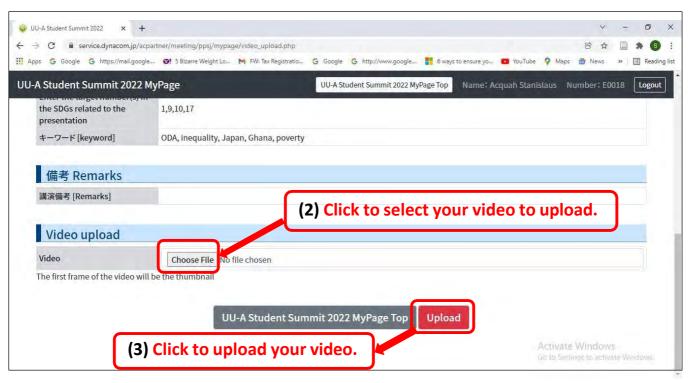

### **NOTE**

- 1) <u>Presentation video should be less than 10 minutes</u> If you need to edit your video, please use a suitable video editing software to cut it down to less than 10 minutes.
- **2)** <u>Presentation video should be less than 100Mb</u> However, do not worry, 10-minute recording of your presentation on zoom will not normally exceed 100MB.
- 3) Uploading of Presentation Videos: by January 21, 2024